# SmartDoc **TECHNOLOGIES**

# **Value Commit Fires Programmatically**

## **David Zhang, David.Zhang@nationwideappraisals.com**

This example shows how the *Value Commit* event of a drop-down field fires.

1. Put this script into the *Value Commit* event of a drop-down field called **selectName**.

# **console.log("The Value Commit event of the drop-down fires.");**

2. Put this script into the *Initialize* event of a different field that sets the value of **selectName**.

### **selectName.value = "JPT";**

3. When your preview the form, the *Initialize* event fires and our script is run, *AND* the Value Commit event on the drop-down also fires and our string is written to the console log.

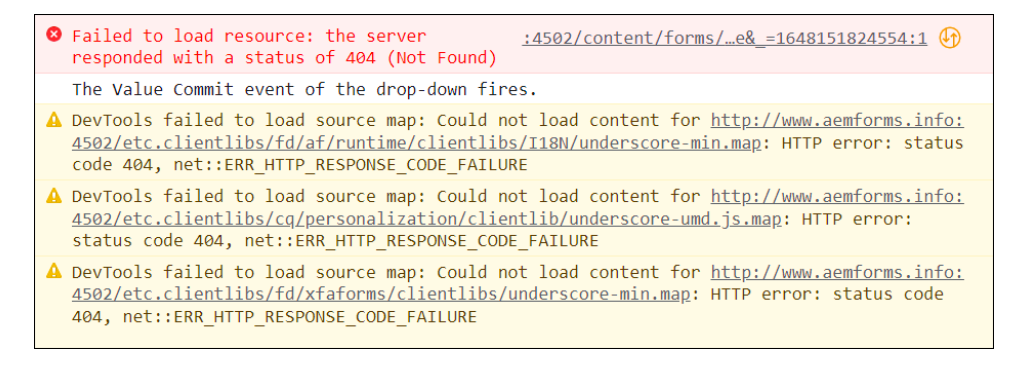

If you only want the *Value Commit* event on the drop-down to fire when a user clicks the drop-down, you can follow these steps to change the behavior.

4. Login to your server and go to **Web Console Configuration**.

### **http://<servername>:4502/system/console/configMgr**

- 5. Search for **Adaptive Form and Interactive Communication Web Channel Configuration.name**
- 6. Click **Edit the configuration values** *(the pencil icon)*.
- 7. Click the drop-down and switch from *None* to **AEM Forms 6.1**.

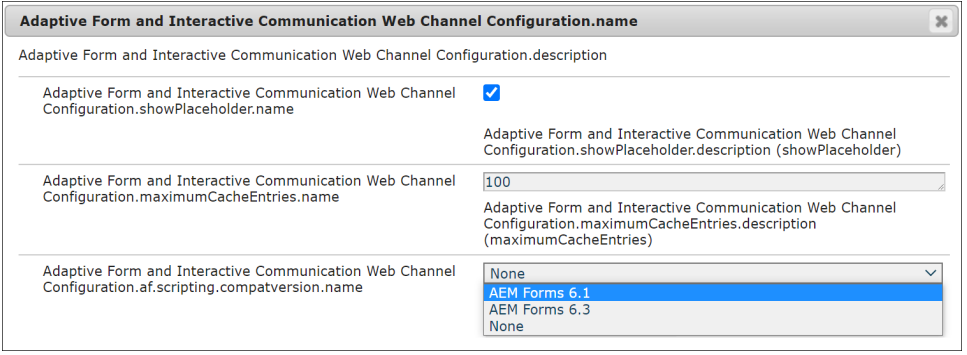

8. Click **Save**. Go back to your adaptive form and refresh.